## **Guide to log into Kuali**

Starting with CSU website, home page [http://colostate.edu:](http://colostate.edu/)

## Click On RESOURCES

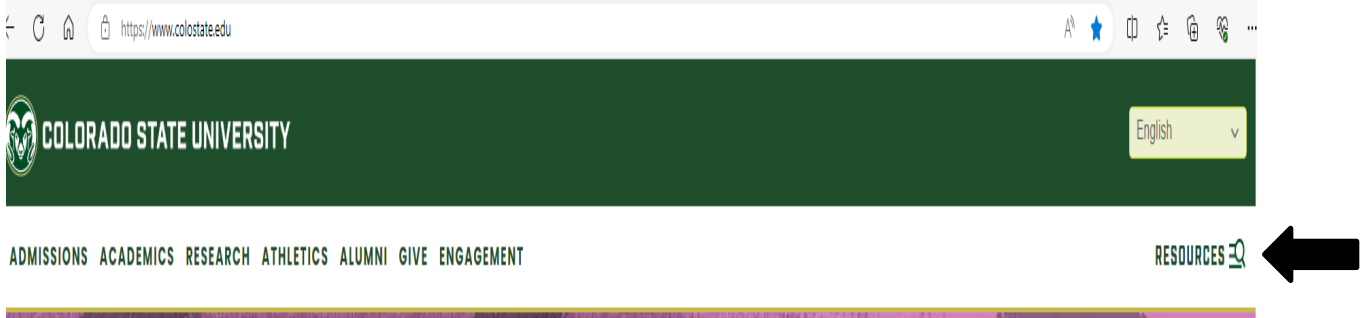

Click on [Administrative Applications and Resources \(AAR\)](https://aar.is.colostate.edu/)

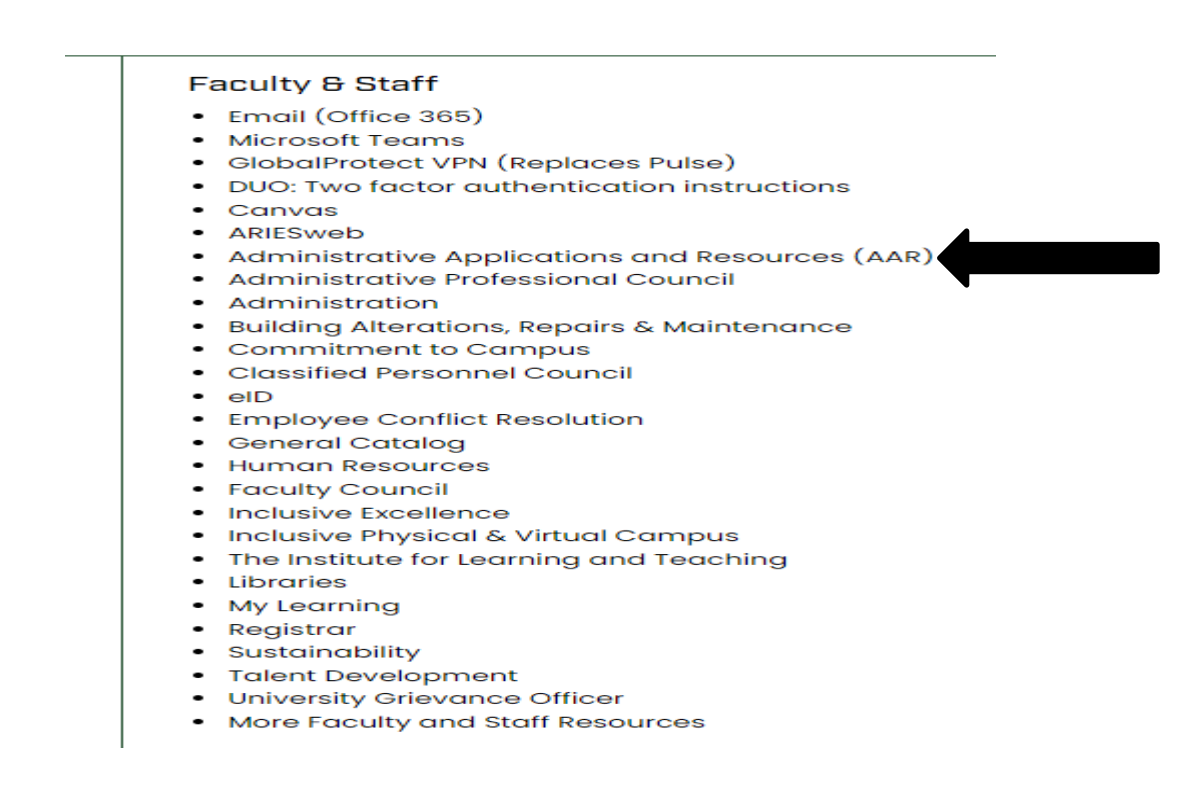

Click on Kuali Financial System (KFS)

## **Application Systems Admin Tools Applications Manager Banner Administrative Pages** ARIESweb Conflict of Interest (COI) Data Access Request (ODS Access) **Effort Reporting (ecrt) Electronic Forms** Human Resources Portal 1-9 and New Hire Paperwork (Equifax) Kuali Financial System (KFS) Kuali Research (KR)

Click on your campus

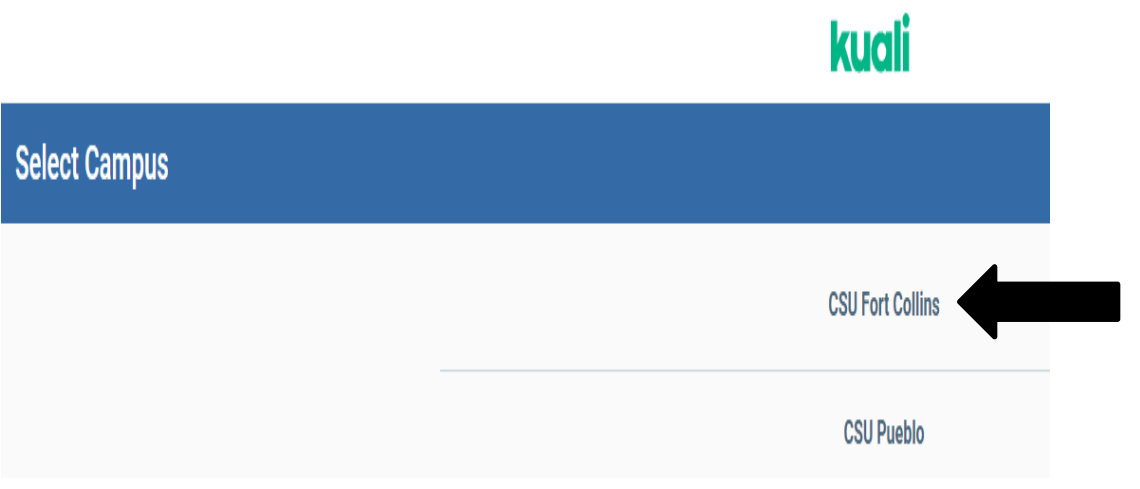

## Enter your existing login information

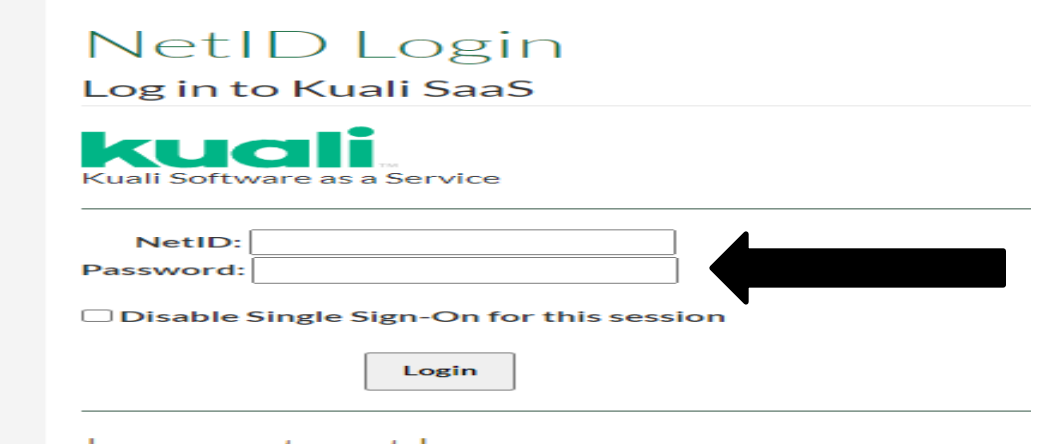